用户权限——锁定会议

锁定会议是建会用户的权限之一。用户可选择锁定会议,让后续参会者在拥 有会议号和会议密码的情况下无法加入会议。

在参会人员到齐,不希望会议被打扰的情况下,用户可选择锁定会议。也可 以在会议未设置密码的情况下使用该功能,防止有参会者误入会议。

进行会议锁定的步骤如下:

1. 在会议底部的选项栏中,点击"管理参会者"。

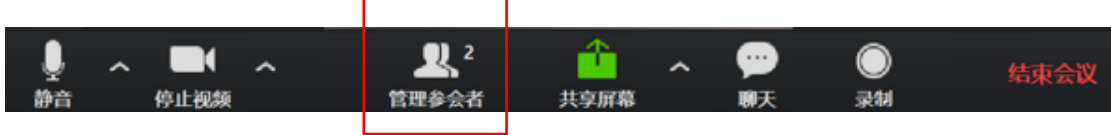

2. 在参会者侧栏中,点击底部选项中的"更多"。

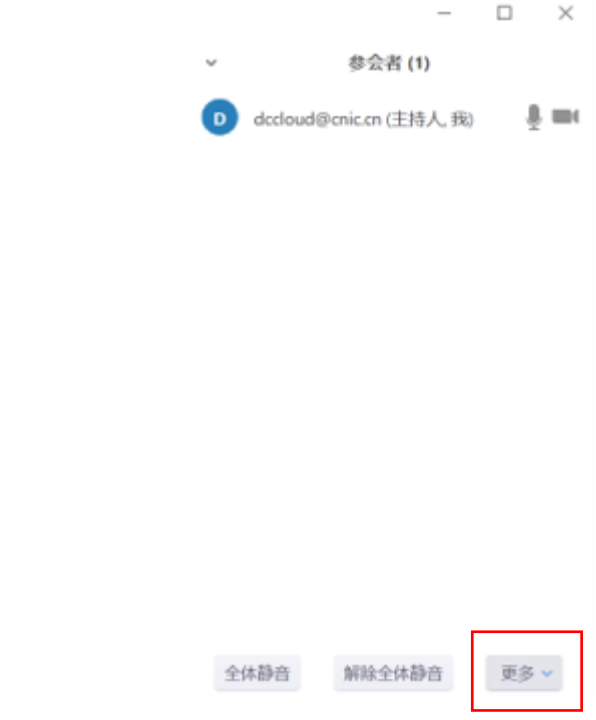

3. 在出现的选项栏中,点击"会议加锁"。

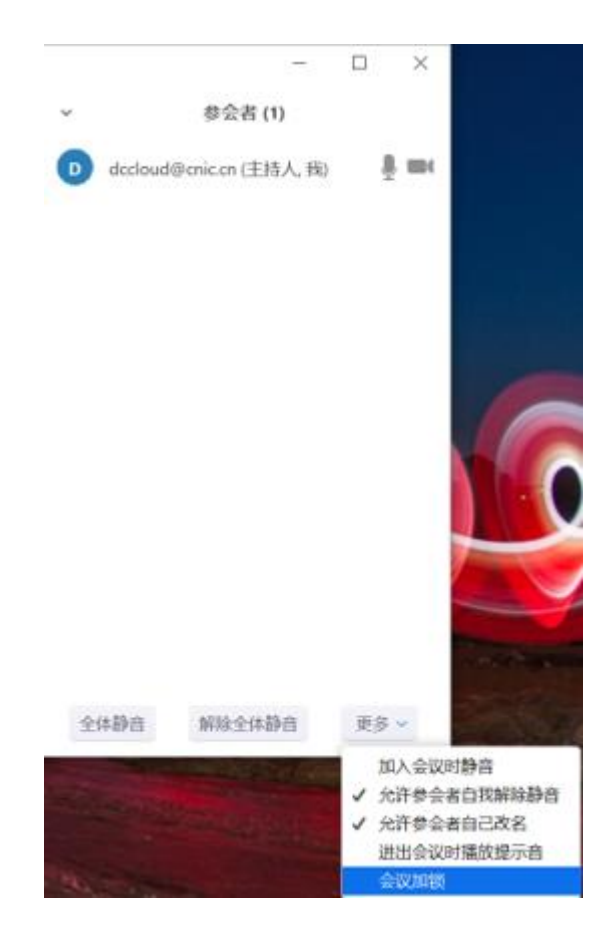

4. 在出现的选项框中选择"是"。

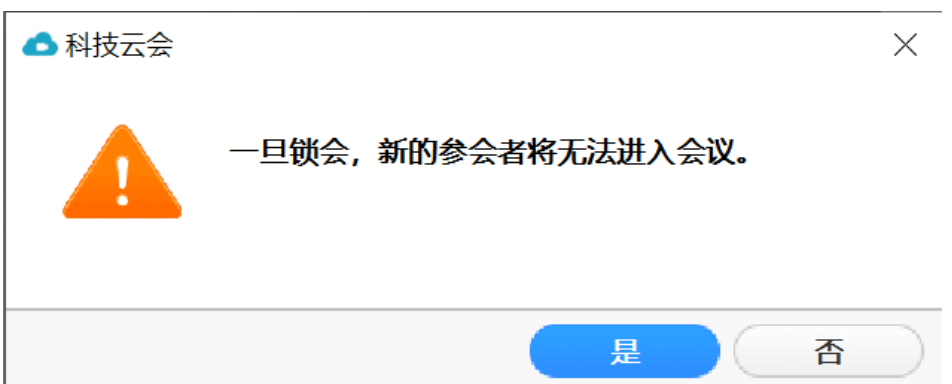

5. 此时该会议室已被锁定,后续参会者输入会议号和密码无法加入会议。用户 需要解锁会议时,点击参会者底部选项"更多",在出现的选项栏中选择"会议 解锁"。

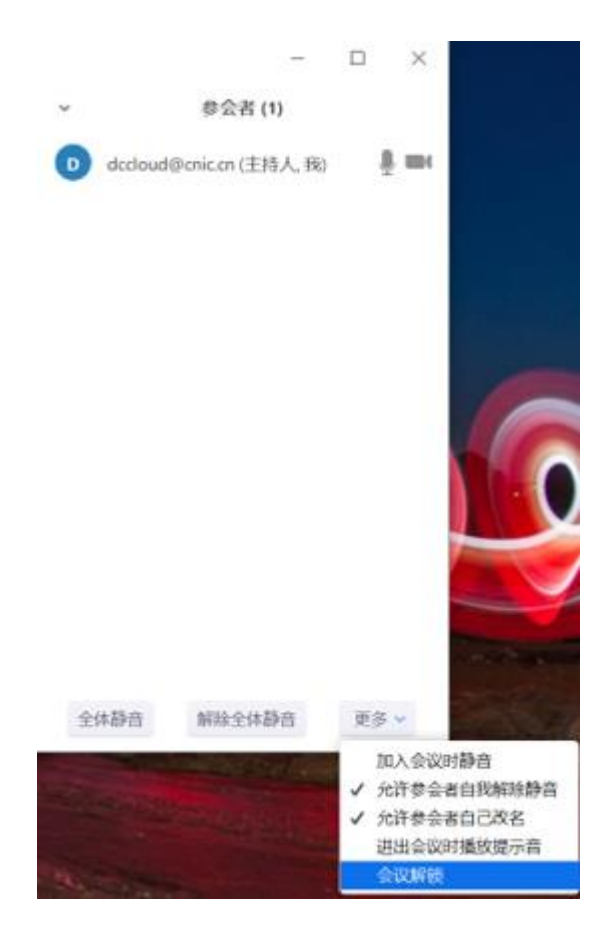

6. 在出现的选项框中选择"是",即可完成解锁。

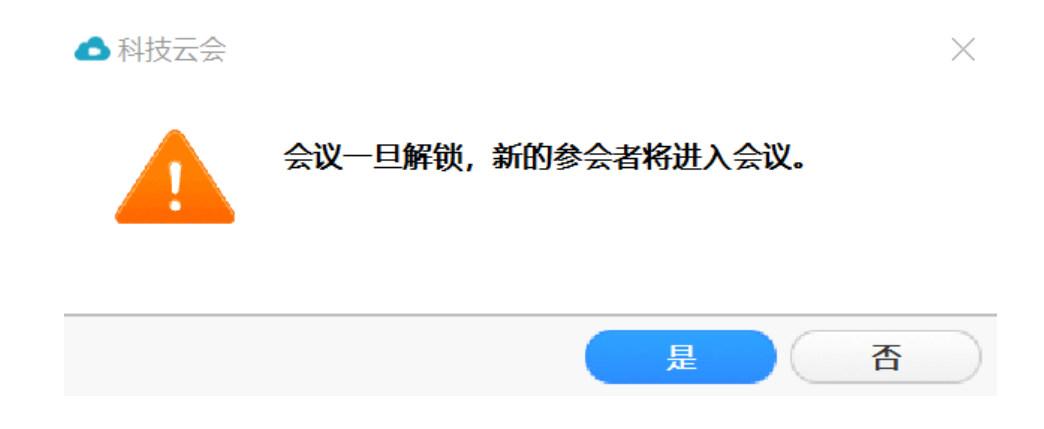